# Accessing GIS Data for Oregon through the Internet Developing an interactive geo-referenced interface for static data

Eric A. Sproles, University of Oregon Map Library, sproles@darkwing.uoregon.edu Andrew Nicholson, University of Oregon Map Library, anichols@darkwing.uoregon.edu

with a GIS. Although many GIS web sites are now offering free data

the user to find what they want. The University of Oregon Libraries sought

to remedy this problem by providing access to its own collection of geospatial

The University of Oregon Libraries has hundreds of GIS datasets produced

by government agencies, including DRGs, DOQs, and DEMs, which were

in great demand by students. Nevertheless, getting the data to the students

students to different web sites. The UO Libraries needed an easy-to use but

attractive web index so students with even the most rudimentary knowledge

required many hours of staff time burning compact discs and/or directing

Special thanks to:

Ducan Barth, University of Oregon Library Systems Department

Jim Meacham, Director, InfoGraphics Lab, Department of Geography, University of Oregon This project was supported by the Robert & Dorris Thomas Endowment Fund

http://libweb.uoregon.edu/map/GIS

datasets

 $\blacksquare$ 

tio

 $\Omega$ 

 $\circ$ 

 $\boldsymbol{\mathsf{S}}$ 

 $\Omega$ 

 $\overline{5}$ 

 $\circ$ 

ᇍ

C

 $\sqrt{2}$ 

 $\blacksquare$ 

 $\circ$ 

tati

E

 $\bullet$  $\mathbf{r}$ 

 $\frac{1}{2}$ 

 $\bar{\mathbf{s}}$ 

÷

 $\ddot{\mathbf{c}}$ 

 $\bullet$  $\overline{\bullet}$ 

Æ  $\mathbf{a}$ 

### Goals of the new interface

### The original interface required the user to:

- I. Know the exact 7-digit Ohio Code for the desired quadrangle.<br>
There was no reference map on the website with which the user could obtain this code.<br>
There was no search feature in place on the system to search by quadra Finding accurate and useful data is one of the biggest challenges in working downloads, few provide an easy-to-use, navigable interface which allows
	- II. Know the exact location of the data on the Library server.<br>  $\therefore$  No paths or links to this data were incorporated in the vebsite.<br>  $\therefore$  Correspondence with the Map Librarian was necessary to locate the file path and
	-

## The goals of the new interface were to:

Development of the

With the database functioning as the avenue to the<br>GIS files on the MSU, a portal to access the data was

needed. The development of a php template served<br>the role of the interface between the user and the data

1. The initial web page was designed with the following goals:<br> $\mathbf{u}_0$  speciality (small file size). The schiltor to lead quickly (small file size). Arranged in a mamer for which the user could easily understand the dat

php Template

- I. Maximize access of the information to the public.
- II. Create a user-friendly interface where general knowledge of a geographic area could be used to find data on a specific region.
- 
- III. Development of a database that can develop and change as needed in the future.<br>Change is a change of the should not require additional resources become available, the website<br>architecture and database should be able changes
- IV. Reduce the necessity of the Map Library staff to guide the user to the GIS data.
- V. Maximize the technologies available to minimize the pre-requisite knowledge of the user through a visually rich environment.

## Development of the **SOL** Framework

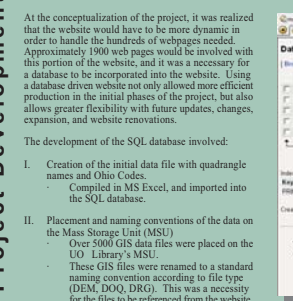

of local geography could download data.

## nna (Ymdrafa Grimus Grimulyska), (Ymaeriadum (Ymga (Yr))<br>Gwyntiferforwyntaethau 2006, ( stabase maps - table 1:24000 running on localhost sent [Select] [heart] [Empty] [Drep]  $\begin{tabular}{l|c|c|c|c|c|c|c|c} \hline \textbf{W} & \textbf{W} & \textbf{W} & \textbf{W} & \textbf{W} & \textbf{W} \\ \hline \textbf{W} & \textbf{W} & \textbf{W} & \textbf{W} & \textbf{W} & \textbf{W} & \textbf{W} \\ \hline \textbf{W} & \textbf{W} & \textbf{W} & \textbf{W} & \textbf{W} & \textbf{W} & \textbf{W} & \textbf{W} \\ \hline \textbf{W} & \textbf{W} & \textbf{W} & \textbf{W} & \textbf{W} & \text$

- Run SOL query/queried on database major (Decumentation)<br>SUELECT - FROM 1 24000 VIMERE 1

# II. After the initial design was completed, it was<br>converted into php, and embedded into an<br>HTML web page. The php and the server work together to auto-generate<br>over  $1900$  pages that correspond to the Quadrangle<br>Name or Ohio Code.

their metadata

Each page generated also had links to the DEM,<br>DOQ, and DRG files that correspond to the Ohio

listed on the page.

 $-100$ 

## Final Web Page

**Initial Product** 

 $Q_{\text{flat}} \circ \bigcirc_{\mathbb{Z}} \circ \bigcirc_{\mathbb{Z}} \bigcirc_{\mathbb{Z}} \bigcirc_{\mathbb{Z}} \bigcirc_{\mathbb{Z}} \bigcirc_{\mathbb{Z}} \mathbb{Z}_{\text{sub}}.$ 

**Automatic Directory Index** 

 $\sum_{i=1}^{\infty} \frac{1}{i} \frac{1}{i} \frac{1}{$ 

 $\alpha$  and  $\alpha$ 

малы мина

 $\frac{1}{2}$  anno estas

O anna sa ca

 $\begin{array}{ll} \mathbf{Q} & \mathbf{M} & \mathbf{M} & \mathbf{M} & \mathbf{M} \\ \mathbf{Q} & \mathbf{M} & \mathbf{M} & \mathbf{M} & \mathbf{M} \\ \mathbf{Q} & \mathbf{M} & \mathbf{M} & \mathbf{M} & \mathbf{M} \\ \mathbf{Q} & \mathbf{M} & \mathbf{M} & \mathbf{M} & \mathbf{M} \\ \mathbf{Q} & \mathbf{M} & \mathbf{M} & \mathbf{M} & \mathbf{M} \\ \mathbf{Q} & \mathbf{M} & \mathbf{M} & \mathbf{M} & \mathbf{M} \\ \mathbf$ 

 $\alpha$  anno  $\alpha$ 

UNIVERSITY OF OREGON LIBRARIES

Lett.menuties ... Stor

31-2m-200 81:0 5.49

30-Jan-2003 03:41 5.18 --------------------

31-2m-230 01:44 5.18

 $\begin{minipage}{.4\linewidth} \begin{tabular}{l} \hline 35-380-2003 & \text{R11} & \text{93} & \text{5.18} \\ \hline 35-380-2503 & \text{R11} & \text{93} & \text{5.18} \\ \end{tabular} \end{minipage}$ 

30-244-2003 02145 5.18

35-Jan-2003 03145 5.28

35-Jan-2303 03144 5.38  $\overline{\phantom{a}}$ 

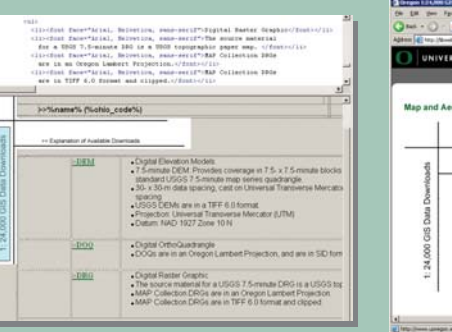

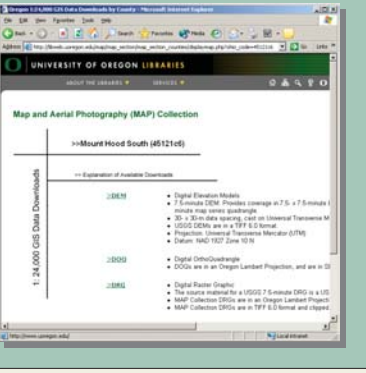

 $-1$  Clay and  $2$ 

## **Creation of Base Maps**

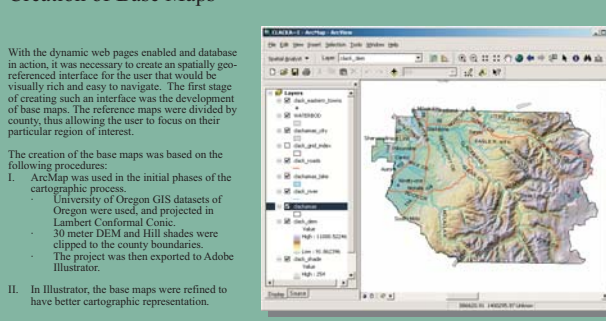

### Implementation of the Flash Interface

This final component of the project incorporated<br>Macronocalis Plash to create a navigation layer for the individual quadrangles. This aspect of the project<br>the individual quadrangles. This aspect of the project<br>veb naviga toggle on/off. This interactivity enabled the user to<br>better examine the base map, and locate the area of

篇

 $\frac{a-1}{2a+1}$ 

 $\begin{bmatrix} \frac{m+1}{2} & 0 \\ 0 & \frac{m+1}{2} & 0 \end{bmatrix}$ 

 $\mathbb{R}^m$ 

- I. The layers were imported into Flash and aligned. II. An interactive button was created that would be applied to each county
- III For each individual button the links to the r or each marvidan batton, are mixed<br>respective Quadrangle page were the<br>into the Flash file.

## **Final Product Interface**

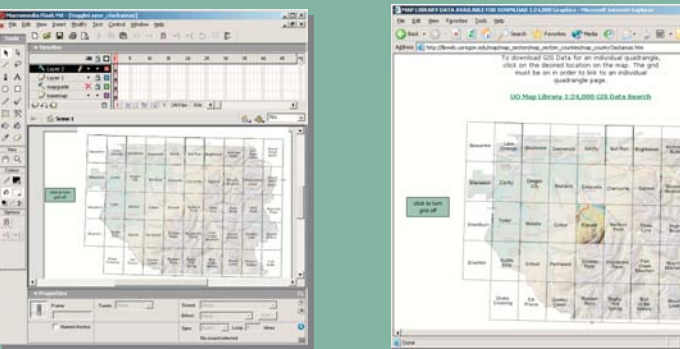

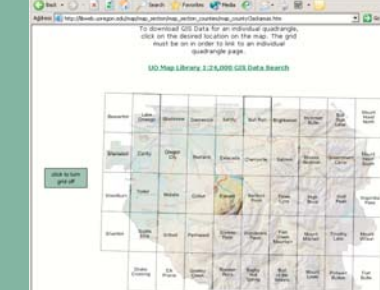